# USB カメラのスタートアップ設定 **~ 明るさ・色について ~**

# **初めてカメラを使用する際には本紙を見ながら明るさと色を調整してください。**

### **明るさと色はカメラのプロパティ画面から設定します。 カメラのプロパティ画面の開き方は各ソフトウェアの取扱説明書を参照してください。**

#### **《明るさ》**

【Settings】の『Exposure』『Gain』で調整します。 『Exposure』『Gain』は『Auto』のチェックを外して マニュアルでの調整をお勧めします。

◆ 『Exposure』(µs):

明るさに比例して FrameRate が低下します。

- ~ 50000 µs 程度を目安に調整してください。
- ◆ 『Gain』:

 明るさに比例してノイズが増加(鮮明度が低下)します。 基本的には外部照明と『Exposure』で明るさを調整し、 調整しきれない場合や FrameRate を重視する場合に 『Gain』の数値で明るさを調整してください。

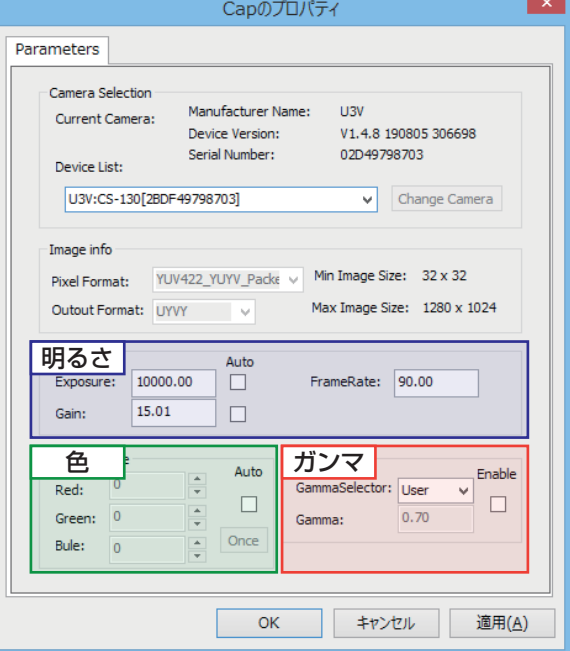

#### **《色》**

【WhiteBalance】の『Once』ボタンをクリックして調整します。

◆ 調整手順:

 カメラ映像に白紙やホワイトバランス用のグレーカードを映し出した状態で、 外部照明とカメラ設定で白飛びが起きないように明るさを調整してからピントを合わせます。 明るさとピント調整後に『Once』ボタンをクリックすると自動で色調整が行われます。 ※色調整は、照明などの環境が変わる毎に行ってください。

## **《ガンマ》**

【Gamma】の『Enable』にチェックを入れることでガンマ補正をかけることができます。 ガンマ補正を行うと、映像に全体的な明るさの平均化がかかり、白飛びや黒つぶれを軽減できます。 ◆ 『GammaSelector』: 『User』の場合、『Gamma』の数値をマニュアル入力できます。

『sRGB』の場合、自動的に Gamma ≒ 0.45 の数値に補正されます。

『Gamma』の数値は 1.0 ~ 0.4 程度を目安に調整してください。(1.0 は無補正状態と同じ)